## **NEUES JAHR – NEUES KALENDERDESIGN! GRATIS DESIGNVORLAGEN FÜR IHREN KALENDER EINFACH HERUNTERLADEN**

Ob privat oder geschäftlich, für wichtige Termine, Geburtstage oder sonstige Anlässe: Kalender sind praktische Alltagshelfer und deshalb einfach unverzichtbar. Bei WIRmachenDRUCK können Sie Kalendervorlagen für das neue Jahr in unterschiedlichen Designs kostenlos herunterladen, selbst personalisieren und für den Zweck Ihrer Wahl verwenden – in diesen einfachen sechs Schritten:

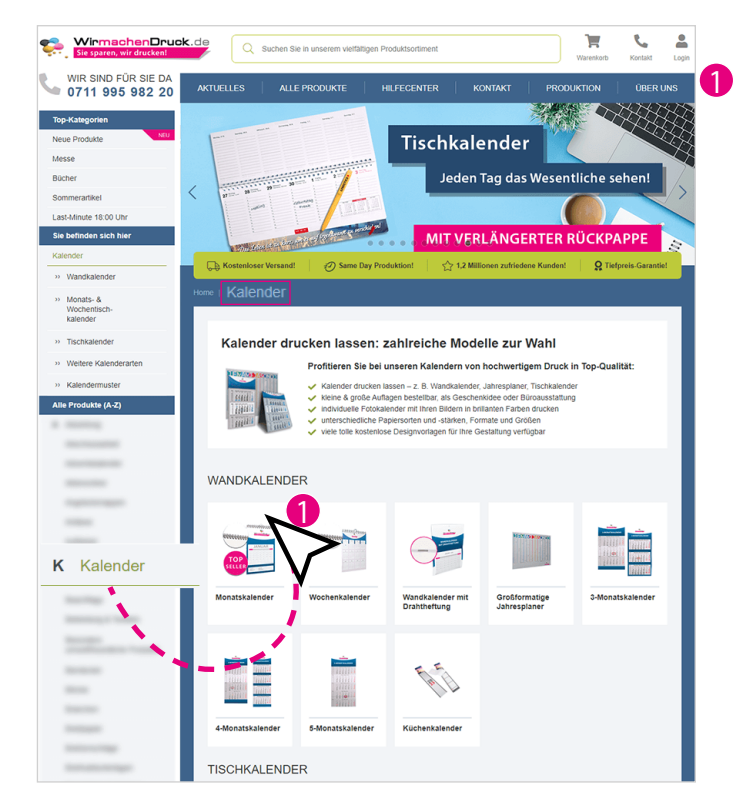

In unserer Produktkategorie "Kalender" wählen Sie das passende Format aus. Entscheiden Sie sich zwischen verschiedenen Monats- und Wochenkalendern, Jahres planern, Minikalendern und Taschenplanern. Wir wählen hier einen Monatskalender im Hochformat.

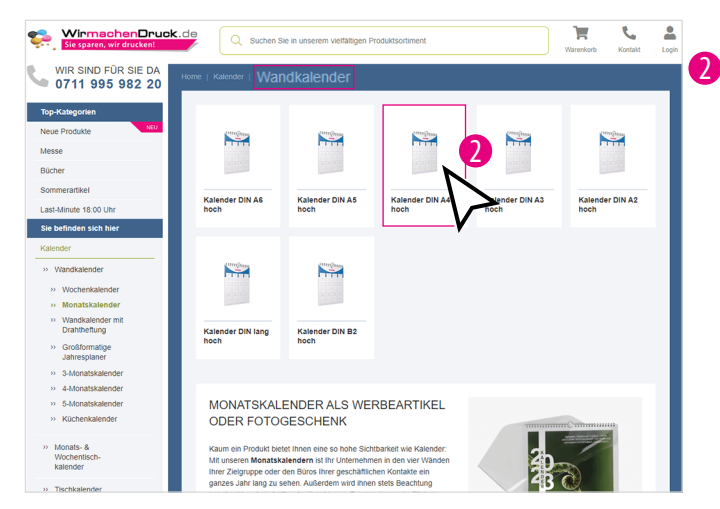

2 Haben Sie Ihre Kalenderart gewählt, folgt eine Vielzahl verschiedener Formate. Auch hier haben Sie die freie Wahl – Ihre Designvorlagen sind perfekt an Ihre Formatauswahl angepasst.

*Wir wollen Ihnen die einzelnen Schritte anhand des Wandkalenders im DIN-A4-Hochformat zeigen.* 

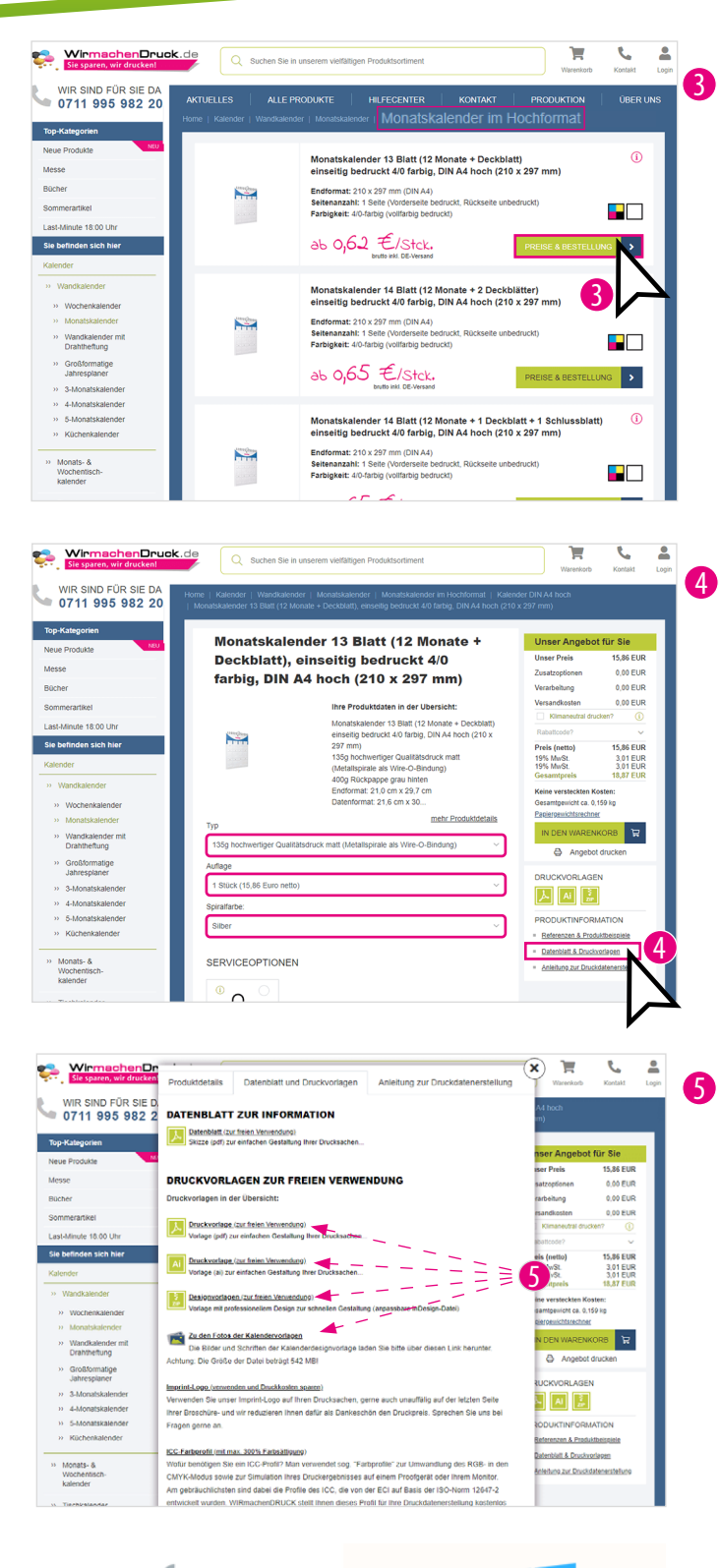

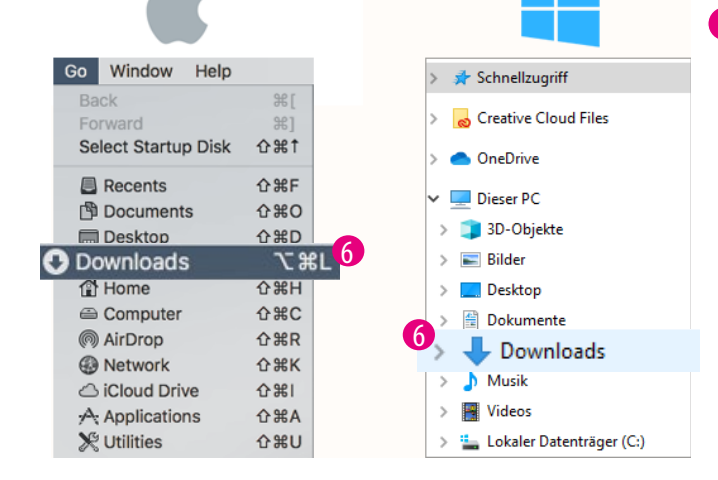

In der nun folgenden Produktauswahl können Sie zweierlei entscheiden.

**Erstens:** Wie viele Deck- bzw. Schlussblätter benötigen Sie für Ihren Kalender?

**Zweitens:** Soll Ihr Kalender ein- oder beidseitig bedruckt werden?

Sie können Ihren Kalender mit 13, 14 oder 15 Blättern bestellen. Treffen Sie Ihre Wahl und klicken Sie als nächstes auf den Button "**Preise & Bestellung"**.

*Uns genügt hier ein einfacher einseitig bedruckter Kalender mit einem Deckblatt.* 

Konfigurieren Sie Ihr Produkt nach Ihren Vorstellungen und wählen Sie beispielsweise Auflage und Papiersorte. Nun klicken Sie auf der rechten Seite unter "PRODUKT-INFORMATION" auf den Link "Datenblatt & Druckvorlagen".

5 Unter "Druckvorlagen zur freien Verwendung" können Sie bei den entsprechenden Modellen Ihre Designvorlagen als InDesign-, PDF- oder als Illustrator-Datei herunterladen. Zudem finden Sie hier die zugehörigen Fotos der Kalendervorlagen.

6 Haben Sie die benötigte Datei angeklickt und heruntergeladen, finden Sie diese auf Ihrem PC in Ihrem zuvor ausgewählten Ordner. Meist befindet sie sich im Downloads-Ordner.

Klicken Sie die Datei an und öffnen Sie sie mit dem dafür vorgesehenen Programm. Schon steht Ihnen Ihre Designvorlage zum Weiterverarbeiten und Personalisieren zur freien Verfügung.